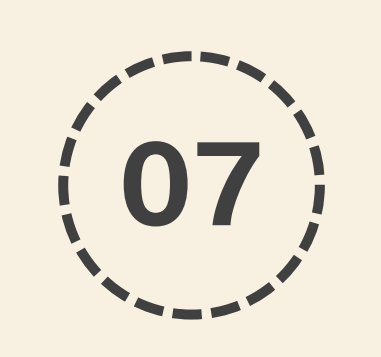

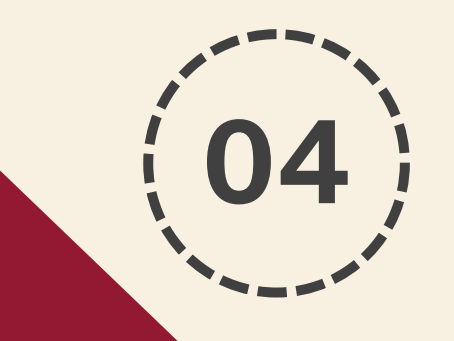

# **02**

**03**

**01**

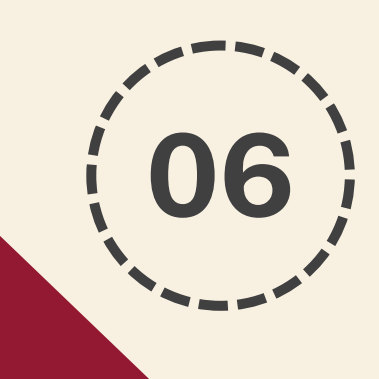

**05**

### **Étapes principales de l'inscription à UPCité Doctorants en 1ère année de thèse**

**Attention ! Les applications génèrent des messages automatiques → Pensez à regarder régulièrement dans votre boîte spams !**

#### **•CARTE ÉTUDIANT / PIÈCES JUSTIFICATIVES PJWEB**

**•Pour permettre l'édition de la carte étudiante et/ou son annexe (avec sticker), des pièces justificatives doivent être déposées sur PJWEB. Les pièces justificatives doivent être validées pour l'édition.**

**Plus d'infos sur notre FAQ (mot clé : 'édition') :<https://u-paris.fr/doctorat/faq/>**

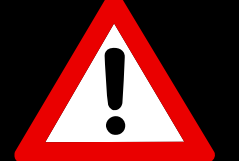

#### **•INSCRIPTION EN LIGNE**

**•Après validation du dossier eCandidat : mail**

**automatique envoyé par l'application → indications concernant les modalités d'inscription + un lien vers le paiement en ligne.**

#### **•SI CANDIDATURE EN 1ERE ANNÉE DE THÈSE ACCEPTÉE PAR L'ÉCOLE DOCTORALE (ED)**

•**L'ED transmet à l'étudiant retenu un lien vers eCandidat, lui permettant de constituer son dossier dématérialisé en vue de son inscription.**

#### **•DOSSIER eCandidat**

**•Compte à créer → Pièces demandées à téléverser → si dossier complet, confirmation par l'ED → si dossier recevable, validation par l'équipe inscription de l'université.**

#### **•CONTACTER L'ÉCOLE DOCTORALE**

**correspondant à votre domaine de recherche (modalités de candidatures selon les écoles doctorales).**

#### **•APRÈS LE PAIEMENT DE L'INSCRIPTION**

**•Le doctorant doit activer son compte UPCité. Prévoir 24 à 48h de délai d'activation. Le compte UPCité permet d'accéder à son Intranet et télécharger son certificat de scolarité.**

**Plus d'infos sur notre FAQ (mot clé : 'certificat de scolarité') : <https://u-paris.fr/doctorat/faq/>**

#### **•PAIEMENT DES DROITS DE SCOLARITÉ**

**•Le paiement des frais de doctorat s'effectue en ligne par carte bancaire.**

**UNE FOIS LES DROITS DE SCOLARITÉ RÉGLÉS, LE DOCTORANT EST CONSIDÉRÉ COMME INSCRIT.**

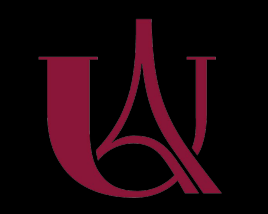

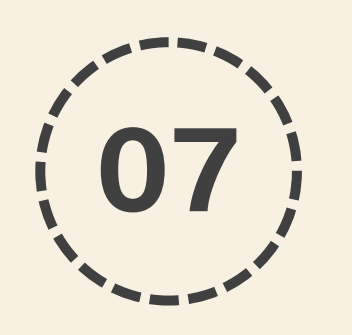

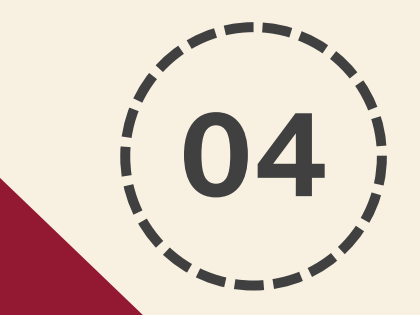

**02**

**03**

**01**

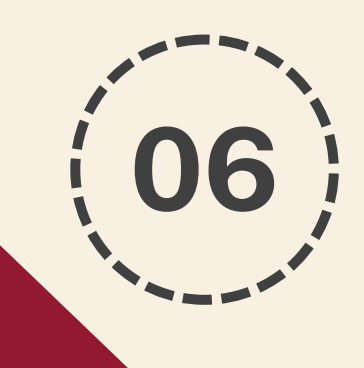

**05**

**Be careful ! Applications generate automatic messages → Remember to check your spam box regularly!** 

### **Main steps of registering for UPCité Doctoral students in the 1st year of thesis**

#### **•STUDENT CARD / PJWEB DOCUMENTS**

**•To enable the edition of the student card and/or its annex (with sticker), supporting documents must be submitted on PJWEB. Supporting documents must be validated for the issue of the student card.**

**More information on our Q&A (keyword : 'édition') : <https://u-paris.fr/doctorat/faq/>**

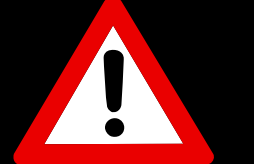

#### **•ONLINE REGISTRATION**

**•After validation of the eCandidat file : an automatic email is sent by the application with information regarding registration procedures + a link to online payment.**

#### **•IF THE APPLICATION IN THE 1st YEAR OF THESIS IS ACCEPTED BY THE DOCTORAL SCHOOL (ED) •The ED sends the selected student a link to eCandidat,**

**allowing them to create their electronic file with a view to their registration.**

#### **•eCandidat FILE**

**•Create an account and upload the requested documents → if the application is correctly completed, it will be confirmed** by the  $ED \rightarrow$  if the file is admissible, it will be validated by **the university registration team.**

#### **•CONTACT THE DOCTORAL SCHOOL**

**corresponding to your field of research (application procedures depending on the doctoral schools).**

#### **•AFTER THE REGISTRATION PAYMENT**

**•Doctoral students must activate their UPCité account. Allow 24 to 48 hours for activation time. The UPCité account allows you to access your Intranet and download your school certificate.**

**More information on our Q&A (keyword : 'certificat de scolarité') : https://u-paris.fr/doctorat/faq/**

#### **•PAYMENT OF TUITION FEES**

**•Payment of doctoral fees is made online by credit card.**

**ONCE THE TUITION FEES HAVE BEEN PAID, THE DOCTORAL STUDENT IS CONSIDERED REGISTERED.**

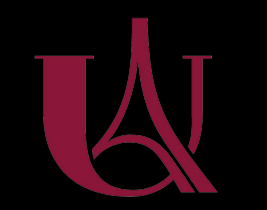

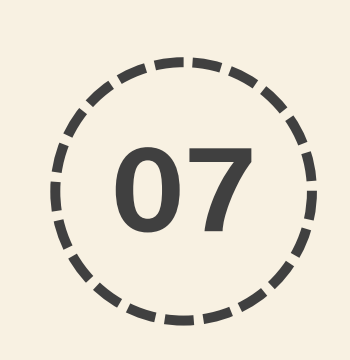

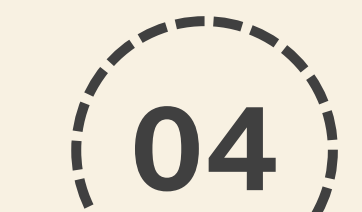

**02**

**03**

**01**

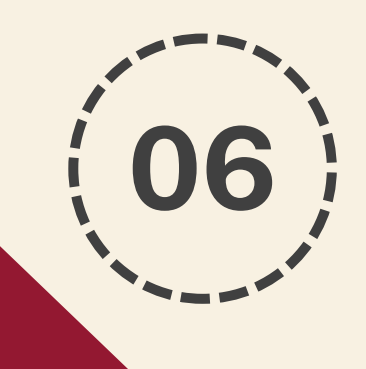

**05**

### **Principales pasos para registrarse en UPCité Estudiantes de doctorado en el 1er año de tesis**

**Atención Las aplicaciones generan mensajes automáticos → ¡Recuerda comprobar regularmente tu buzón de spam!**

#### **•TARJETA DE ESTUDIANTE / DOCUMENTOS RESPALDANTES PJWEB**

**•Para habilitar la edición del carné de estudiante y/o su anexo (con pegatina), los documentos de disculpa deben Se transmite por PJWEB. Los documentos de respaldo debe ser validado para su edición.**

**Más información (palabra clave: 'édition') en la página : <https://u-paris.fr/doctorat/faq/>**

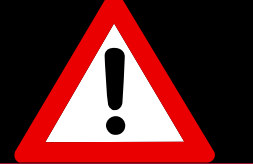

#### **•INSCRIPCIÓN EN LÍNEA**

**•Después de la validación del expediente eCandidat : correo electrónico automático enviado por la aplicación - información sobre cómo inscribirse + un enlace al pago en línea.**

#### **•SI LA SOLICITUD EN EL 1ER AÑO DE TESIS ACEPTADA POR LA ESCUELA DE DOCTORADO (ED)**

**•La ED envía al estudiante seleccionado un enlace a eCandidat, permitiéndole constituir su expediente desmaterializado en vista de su registro.**

#### **•ARCHIVO eCandidat**

**•Crear una cuenta – Documentos solicitados para cargar – si la solicitud esta completa, confirmacion del ED – si archivo admisible, validacion por el equipo de registro del universidad.**

#### **•CONTACTA CON LA ESCUELA DE DOCTORADO**

**que corresponde a tu campo de investigación (cada escuela de doctorado tiene sus propios procedimientos de solicitud).**

#### **•DESPUÉS DEL PAGO DE LA INSCRIPCIÓN**

**•El doctorando deber á activar su cuenta UPCité. Esperar tiempo de activación de 24 a 48 horas. La cuenta UPCité le permite acceder a su Intranet y descargar su certificado de certificado.**

**Más información (palabra clave: 'certificat de scolarité') en la página : https://u-paris.fr/doctorat/faq/**

#### **•PAGO DE TASAS ACADÉMICAS**

**•El pago de las tasas de doctorado se realiza en línea mediante tarjeta de crédito.**

**UNA VEZ LAS PAGADA DE TASAS LA MATRÍCULA, EL ESTUDIANTE DE DOCTORADO SE CONSIDERA INSCRITO.**

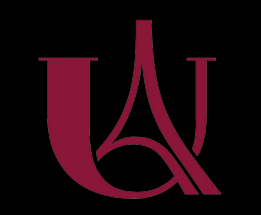

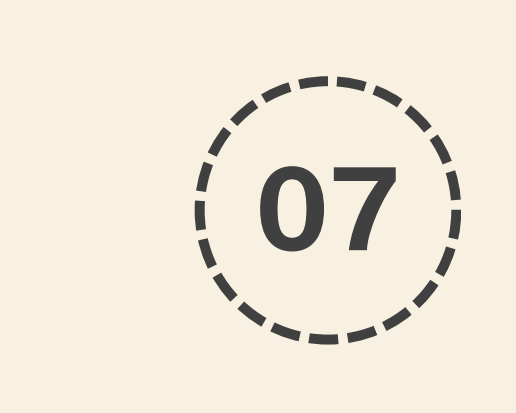

## **注册UPCité的主要步骤** 博士一年级学生

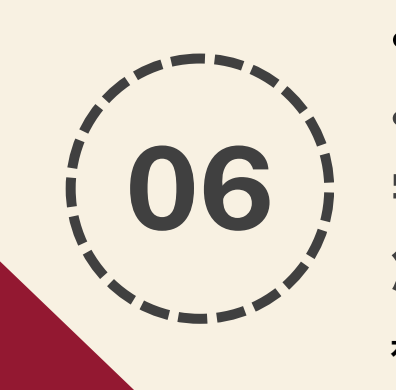

**05**

**注意力 !应用程序生成自动消息 → 请记得定期检查您的垃圾邮件箱 !**

**•学生卡/PJWEB 支持文件 •要收到学生卡和/或其附件(贴纸),必须在 PJWEB 上提交证明文件。要收到学生卡之, 注册团队必须验证文件。**

**有关我们的常见问题解答的更多信息 (关键词 : 'édition') :<https://u-paris.fr/doctorat/faq/>**

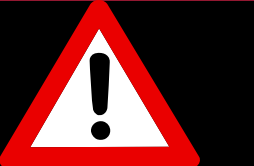

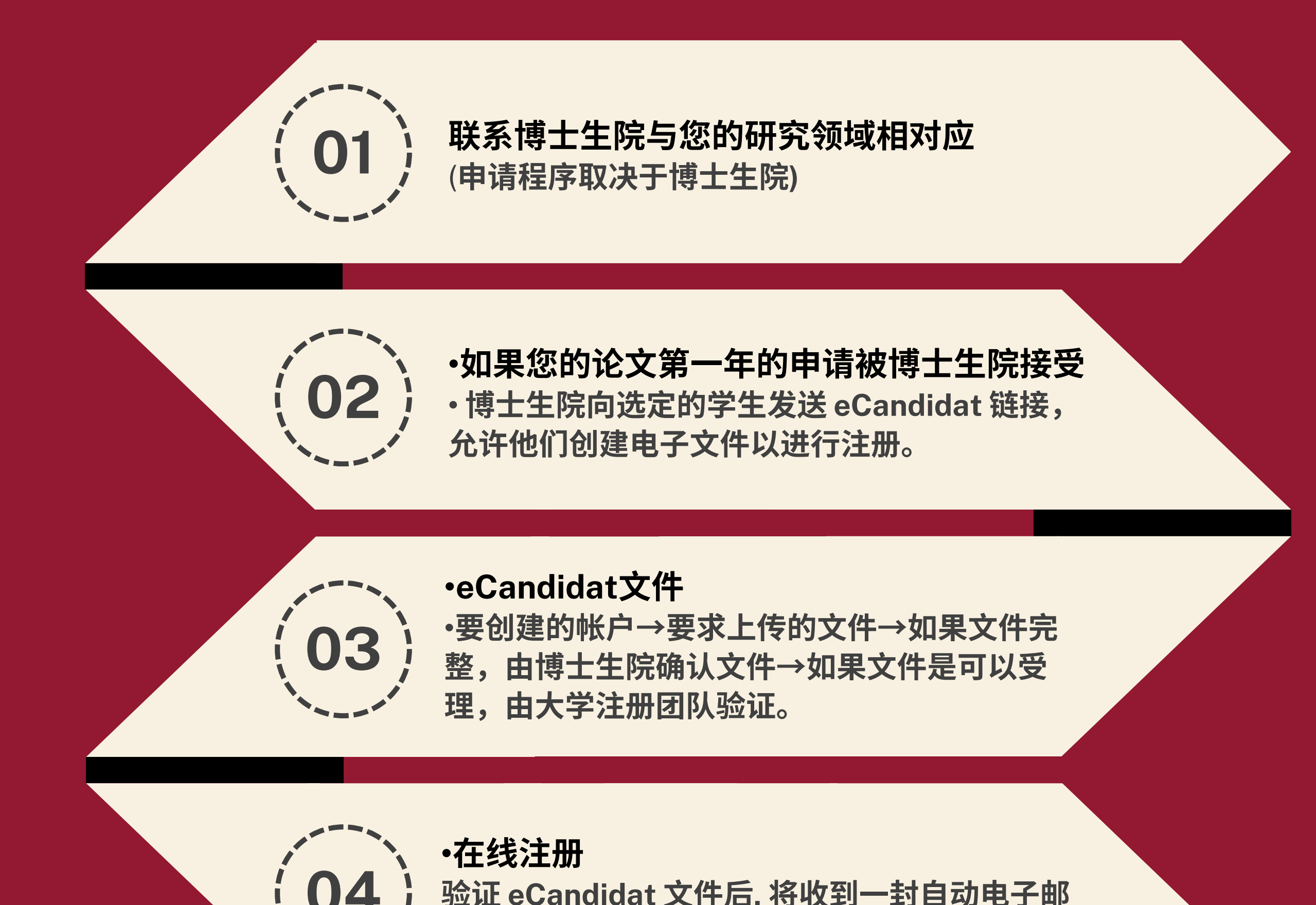

**验证 eCandidat 文件后, 将收到一封自动电子邮 件:有关注册方式的指示和链接到在线支付。**

**•注册付款后**

**•博士生必须激活他们的UPCité 帐户。激活时间 需要 24 至 48 小时。 UPCité 帐户允许您访问 您的内联网并下载您的学校证书。**

**有关我们的常见问题解答的更多信息 (关键词 : 'certificat de scolarité') : <https://u-paris.fr/doctorat/faq/>**

**•缴纳学费 •博士生费用通过信用卡在线支付。**

**一旦支付了学费,博士生就被视为注册。**

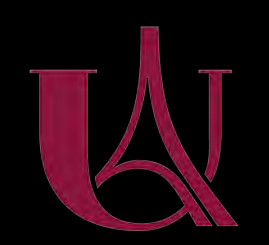

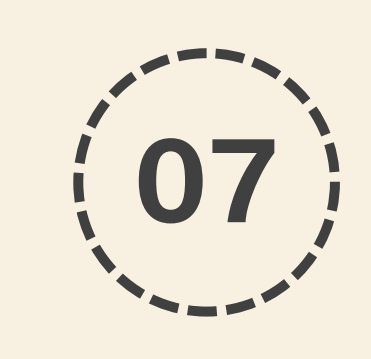

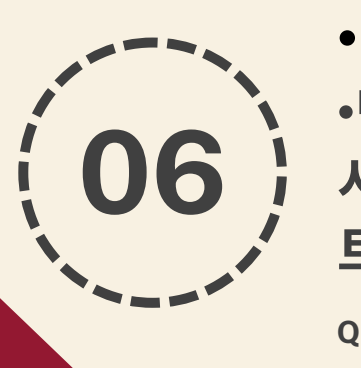

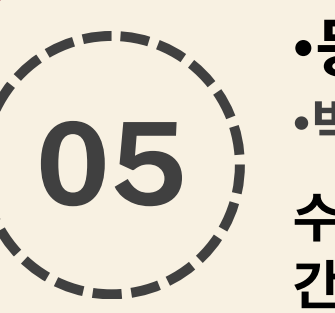

# **UPCité 등록의 주요 단계 박사 1년차**

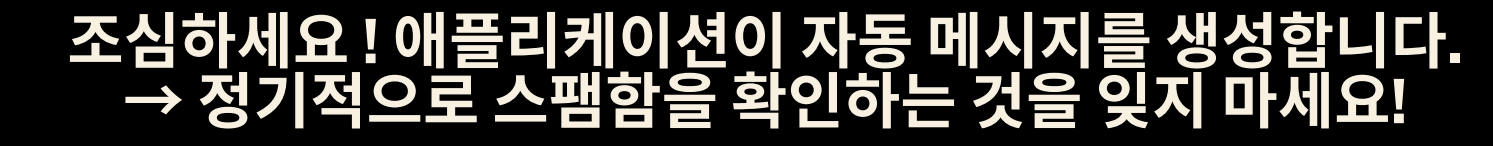

#### **•학생증/PJWEB 서류**

**•학생증 및 부속서류(스티커 포함)의 발행을 위해서는 증빙서류 를 PJWEB에 제출해야 합니다. 학생증 발급을 위해서는 증빙서 류의 유효성을 먼저 확인해야 합니다.**

**Q&A에 대한 추가 정보(키워드 : 'édition') : <https://u-paris.fr/doctorat/faq/>**

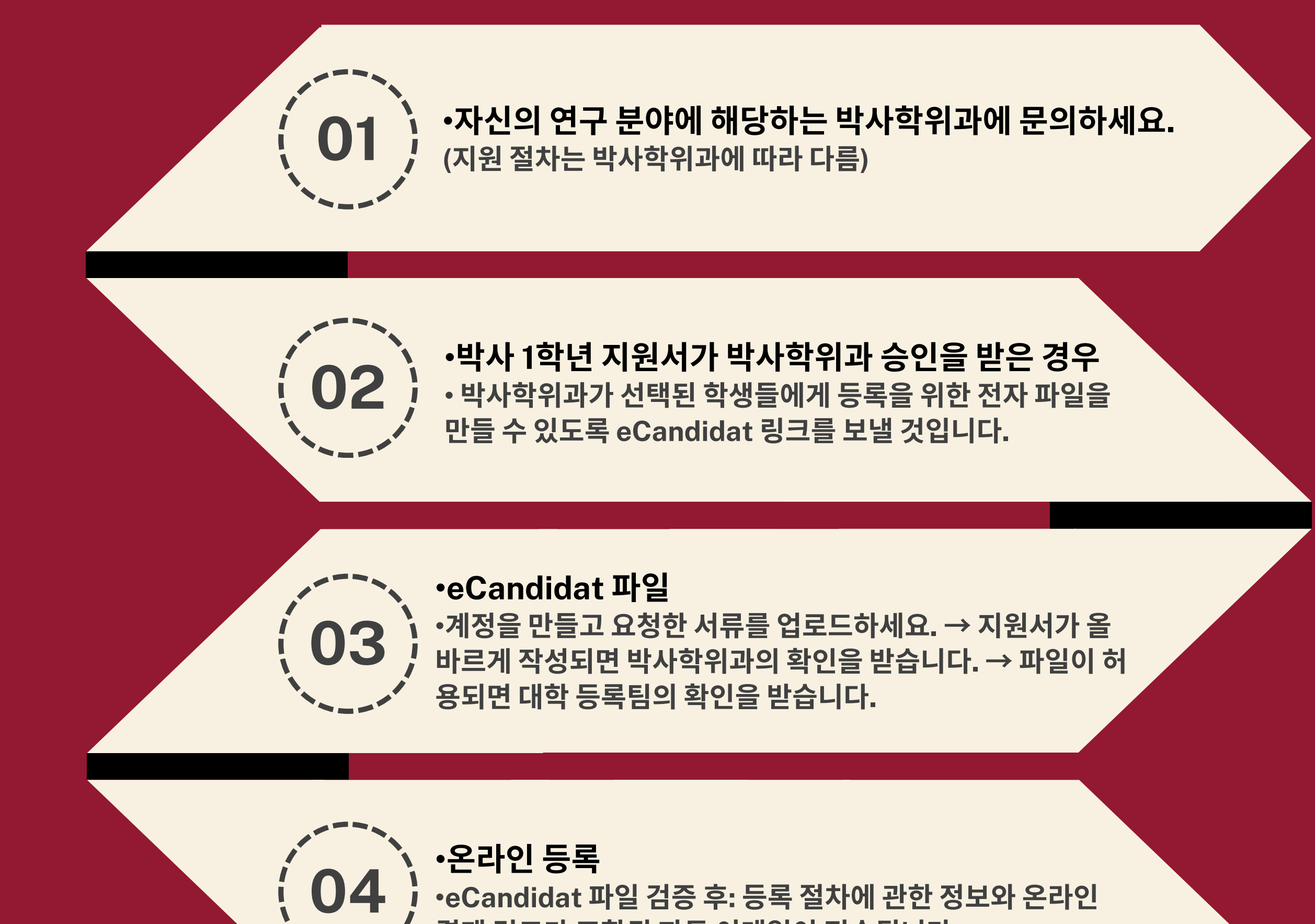

**•eCandidat 파일 검증 후: 등록 절차에 관한 정보와 온라인 결제 링크가 포함된 자동 이메일이 전송됩니다.**

**•등록금 결제 후**

**•박사 과정 학생은 UPCité 계정을 활성화해야 합니다. 활성화 시간은 24~48시간 정도 걸립니다. UPCité 계정을 사용하면 인 트라넷에 액세스하고 학교 인증서를 다운로드할 수 있습니다.**

**Q&A에 대한 추가 정보(키워드 : 'certificat de scolarité') : <https://u-paris.fr/doctorat/faq/>**

**•등록금 납부 •박사비용은 온라인으로 신용카드로 결제합니다. 수업료가 지불되면 박사과정 학생은 등록된 것으로 간주됩니다.**

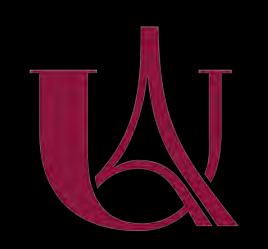

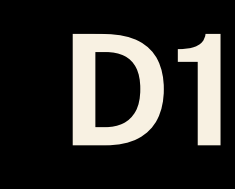